# **Table of Contents**

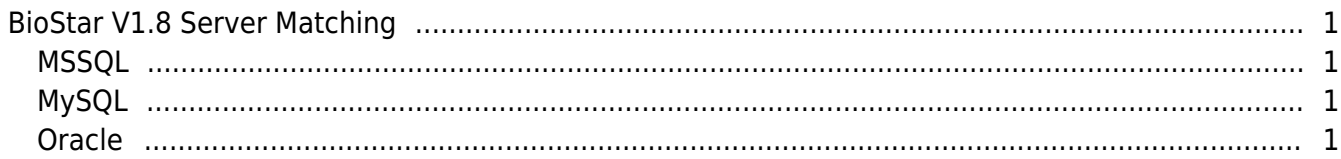

[BioStar 1,](http://kb.supremainc.com/knowledge/doku.php?id=tag:biostar_1&do=showtag&tag=BioStar_1) [Server Matching](http://kb.supremainc.com/knowledge/doku.php?id=tag:server_matching&do=showtag&tag=Server_Matching), [MSSQL,](http://kb.supremainc.com/knowledge/doku.php?id=tag:mssql&do=showtag&tag=MSSQL) [MySQL](http://kb.supremainc.com/knowledge/doku.php?id=tag:mysql&do=showtag&tag=MySQL), [Oracle](http://kb.supremainc.com/knowledge/doku.php?id=tag:oracle&do=showtag&tag=Oracle)

# <span id="page-1-0"></span>**BioStar V1.8 Server Matching**

Unfortunately, BioStar V1.8 has a bug with "Server Matching" module, and it is required to apply patch. In this document, we would like to introduce how to apply Server Matching patch for BioStar V1.8. There are three different ways to apply patch based on the database you are currently using. Please kindly check your database type and follow the instructions.

## <span id="page-1-1"></span>**MSSQL**

- 1. Open SQL Server Management Studio Express. If you do not have this program, you can download it from [Microsoft Download Center](http://www.microsoft.com/en-us/download/details.aspx?id=8961).
- 2. Click **New Query** button and execute the following query;

```
USE BioStar
GO
IF EXISTS (SELECT * FROM dbo.sysobjects WHERE id =
object_id(N'[dbo].[sp_SelectAllUserFingerPrintInfo]') AND
OBJECTPROPERTY(id, N'IsProcedure') = 1)
DROP PROCEDURE [dbo]. [sp SelectAllUserFingerPrintInfo]
GO
CREATE PROCEDURE dbo.sp_SelectAllUserFingerPrintInfo
WITH encryption
AS
        SET nocount ON
SELECT nUserIdn, nIndex, bTemplate, nTemplatecs, nDuress, nEncryption,
nSecurityLevel, nFingerIndex, nTemplateIndex
FROM TB_USER_TEMPLATE
ORDER BY nUserIdn, nIndex, nTemplateIndex
```
#### GO

## <span id="page-1-2"></span>**MySQL**

- 1. Go to **C:\Program Files\BioStar\server**. (If you are using 64bit computer, go to **C:\Program Files(x86)\BioStar\server**.
- 2. Copy and paste the **mysqlUserManager.dll** to this folder.

### <span id="page-1-3"></span>**Oracle**

1. Go to **C:\Program Files\BioStar\server**. (If you are using 64bit computer, go to **C:\Program Files(x86)\BioStar\server**.

### 2. Copy and paste the **oracleUserManager.dll** to this folder.

From: <http://kb.supremainc.com/knowledge/> -

Permanent link:

**[http://kb.supremainc.com/knowledge/doku.php?id=en:1xfaq\\_biostar\\_v1\\_8\\_server\\_matching](http://kb.supremainc.com/knowledge/doku.php?id=en:1xfaq_biostar_v1_8_server_matching)**

Last update: **2015/10/07 13:19**